# INTUOS®

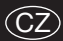

Příručka začínáme

Príručka začíname  $(SK)$ 

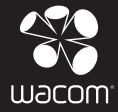

#### Intuos

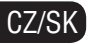

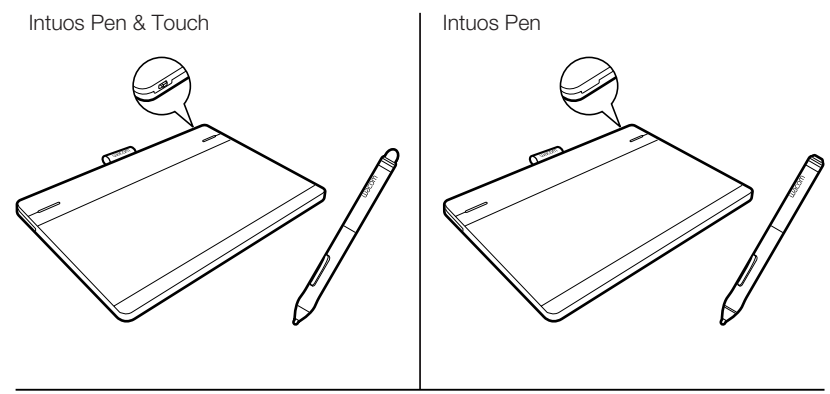

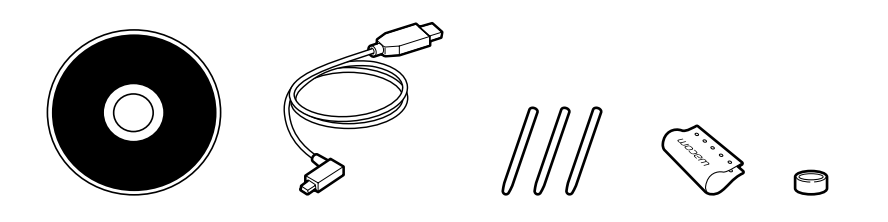

#### Výměna hrotu pera Výmena hrotu pera

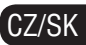

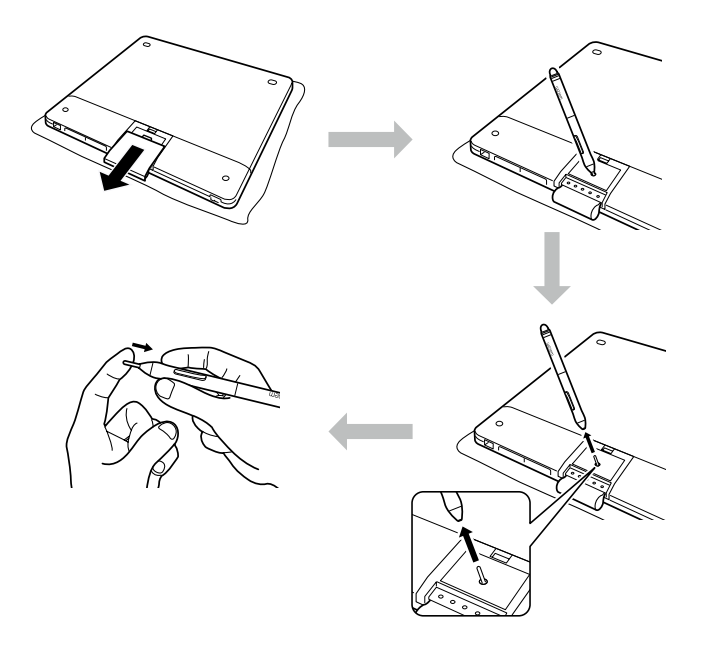

Nastavení tabletu Intuos

- CZ 1. Připojte se k internetu.
	- 2. Ukončete všechny otevřené aplikace.
	- 3. Připojte USB kabel.

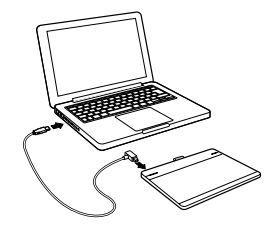

4. Windows 7 a Windows 8: Ovladač tabletu se stáhne automaticky. Není-li počítač připojen k internetu, spusťte instalátor z instalačního CD.

Windows Vista a Mac OS X: Vložte instalační CD do počítače. Pokud nemáte CD/DVD mechaniku, stáhněte si ovladač tabletu na www.wacom.eu.

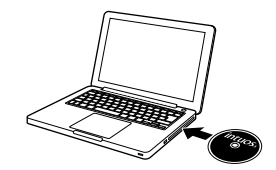

Instalace ovladače je dokončena. Intuos funguje správně, pokud na tabletu svítí kontrolka.

#### Používání pera s tabletem Intuos

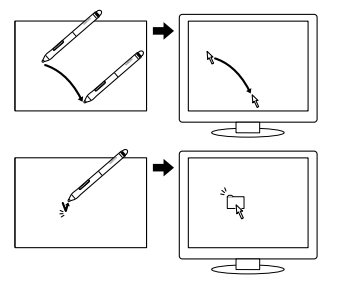

Táhněte perem těsně nad tabletem aniž byste se dotýkali povrchu. Tak umístíte kurzor na obrazovce do požadované polohy.

Jednou klepněte hrotem pera na tablet pro označení požadované položky.

### Využití vícedotykového ovládání tabletu Intuos

Některá ovládací gesta jsou pro tablety Wacom jedinečné. Stáhněte si Wacom Gesture Guide na www.wacom.eu nebo se podívejte do příručky Intuos User's Manual.

Kliknutí ťuknutím **Execution Contact America** Přesouvání

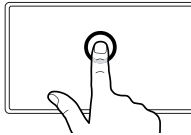

Jedním prstem ťukněte na tablet pro kliknutí. Ťukněte dvakrát pro dvojité kliknutí

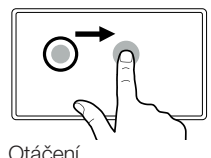

Ťukněte prstem pro výběr položky a poté znovu ťukněte a přesuňte položku na požadované místo. Pro uvolnění položky zvedněte prst.

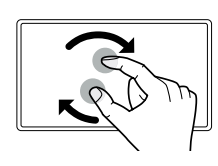

Pohybujte prsty proti směru nebo ve směru hodinových ručiček.

Zoom Otáčení

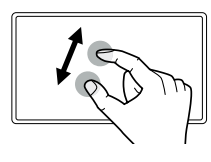

Přibližujte tak, že od sebe oddálíte prsty. Oddalujte přibližováním prstů k sobě.

#### Nastavenie tabletu Intuos

- **SK**
- 1. Pripojte sa k internetu.
- 2. Ukončite všetky otvorené aplikácie.
- 3. Pripojte USB kábel.

4. Windows 7 a Windows 8: Ovládač tabletu se stiahne automaticky. Ak nie je počítač pripojený k internetu, spustite inštalátor z instalačného CD.

Windows Vista a Mac OS X: Vložte inštalačné CD do počítača. Ak nemáte CD / DVD mechaniku, stiahnite si ovládač tabletu na www.wacom.eu.

Inštalácia ovládača je dokončená. Intuos funguje správne, ak na tabletu svieti kontrolka.

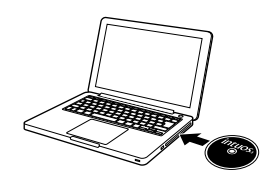

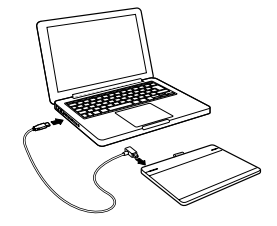

#### Používanie pera s tabletom Intuos

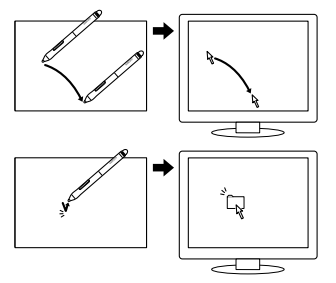

Ťahajte perom tesne nad tabletom, bez toho aby sa dotýkal povrchu tabletu. Tak umiestnite kurzor na obrazovke do požadovanej polohy.

Raz kliknite hrotom pera na tablet pre označenie požadovanej položky.

### Využitie viacdotykového ovládania tabletu Intuos

Niektoré ovládacie gestá sú pre tablety Wacom jedinečné. Stiahnite si Wacom Gesture Guide na www.wacom.eu alebo sa pozrite do príručky Intuos User's Manual.

Kliknutie ťuknutím **Presúvanie** 

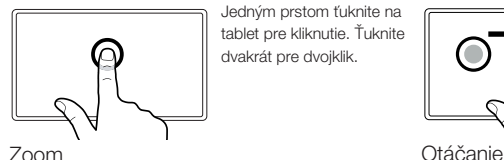

Jedným prstom ťuknite na tablet pre kliknutie. Ťuknite dvakrát pre dvojklik.

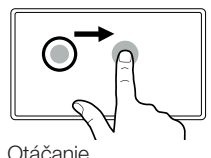

Ťuknite prstom pre výber položky a potom opäť ťuknite a presuňte položku na požadované miesto. Pre uvoľnenie položky zdvihnite prst.

Približujte tak, že od seba oddialite prsty. Odďaľujte približovaním prstov k sebe.

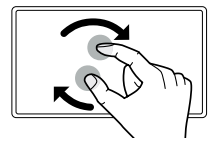

Pohybujte prstami proti smeru alebo v smere hodinových ručičiek.

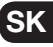

#### Označování držáku pera

CZ

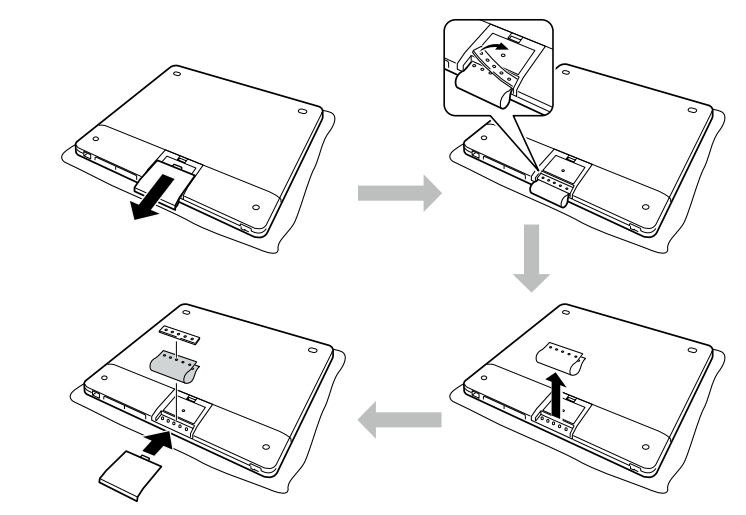

Označování pera barevným kroužkem

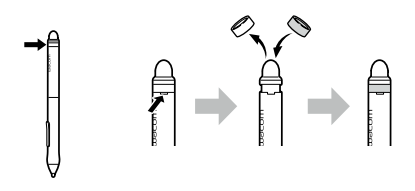

### Důležité informace

- Kompatibilita: Microsoft Windows 8, Windows 7 SP1+, Windows Vista SP2 a Mac OS X verze 10.6.8 nebo novější.
- Zaregistruite si svůj tablet Intuos na www.wacom.eu/register.
- Uživatelská příručka (User's Manual) se stáhne během instalace. Poskytne vám informace o nastavování a přizpůsobení tabletu, výměně hrotů pera, tipy a řešení problémů.
- Dokument s důležitými informacemi o výrobku je obsažen na CD k tabletu. Poskytne vám informace o bezpečnosti, údržbě tabletu, specifikaci, záruce a licencování.
- Aktualizace pro ovladač tabletu Intuos najdete na www.wacom.eu.
- Stáhněte si příručku k ovládání tabletu gesty Wacom Gesture Guide na www.wacom.eu.

#### Zvyšte svou tvořivost s volitelným příslušenstvím

Sada pro bezdrátové připojení: Využijte pohodlí pracovat s tabletem připojeným bezdrátově. Příslušenství je dostupné ve většině zemí.

Ostatní příslušenství zahrnuje pera a hroty pro zvýšení vaší tvořivosti.

Toto příslušenství je možné zakoupit na eStoru na http://shop.wacom.eu nebo kontaktujte svého prodejce Wacom.

Pro přizpůsobení vašeho tabletu Intuos jsou k dispozici další stojánky na pera, kroužky na pera a pouzdra.

#### Možnosti podpory

Prohlédněte si sekci o řešení problémů (Troubleshooting) v uživatelské příručce (User's Manual) nebo navštivte naše stránky na www.wacom.eu.

Technická podpora je dostupná od pondělí do pátku mezi 9:00 a 17:00 hodinou (středoevropského času).

Kontaktní informace o technické podpoře ve vaší zemi najdete na zadní straně tohoto průvodce.

Označovanie perá farebným krúžkom

Označovanie držiaku pera

**SK** 

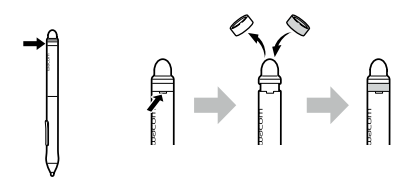

### Dôležité informácie

- Kompatibilita: Microsoft Windows 8, Windows 7 SP1 +, Windows Vista SP2 a Mac OS X verzie 10.6.8 alebo novší.
- Zaregistrujte si váš tablet Intuos na www.wacom.eu/register.
- Uživateľská príručka (User 's Manual) sa stiahne počas inštalácie. Poskytne vám informácie o nastavovaní a prispôsobeniu tabletu, výmene hrotov pera, tipy a riešenia problémov.
- Dokument s dôležitými informáciami o výrobku je obsiahnutý na CD k tabletu. Poskytne vám informácie o bezpečnosti, údržbe tabletu, špecifikácii, záruke a licencovaniu.
- Aktualizáciu pre ovládač tabletu Intuos nájdete na www.wacom.eu.
- Stiahnite si príručku na ovládanie tabletu gestami Wacom Gesture Guide na www.wacom.eu.

#### Zvýšte svoju tvorivosť s voliteľným príslušenstvom

Sada pre bezdrôtové pripojenie: Využite pohodlie pracovať s tabletom pripojeným bezdrôtovo. Príslušenstvo je dostupné vo väčšine krajín. Ostatné príslušenstvo zahŕňa perá a hroty pre zvýšenie vašej tvorivosti.

Toto príslušenstvo je možné zakúpiť na eStore na http://shop.wacom.eu alebo kontaktujte svojho predajcu Wacom.

Pre prispôsobenie vášho tabletu Intuos sú k dispozícii ďalšie stojančeky na perá, krúžky na perá a puzdrá.

### Možnosti podpory

Prezrite si sekciu o riešení problémov (Troubleshooting), ktorú nájdete v uživateľskej príručke (User 's Manual) alebo navštívte naše stránky na www.wacom.eu. Technická podpora je dostupná od pondelka do piatku medzi 9:00 a 17:00 hodinou (stredoeurópskeho času). Kontaktné informácie o technickej podpore vo vašej krajine nájdete na zadnej strane tohto sprievodcu.

## **W**acom<sup>®</sup>

Pokud máte problém se svým tabletem Intuos: Ak máte problém so svojím tabletom Intuos:

Česká republika a Slovensko:

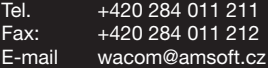

Wacom Europe podpora: +49 (0) 180 500 4398

Wacom Europe podpora: support@wacom.eu

Wacom Europe GmbH, Europark Fichtenhain A9, 47807 Krefeld, Germany

www.wacom.eu